## **Add new tax**

Go to Accounting Management (Taxes) from the main menu:

Menu  $\rightarrow$  Accounting  $\rightarrow$  Management

Then press Add new button to add new Tax

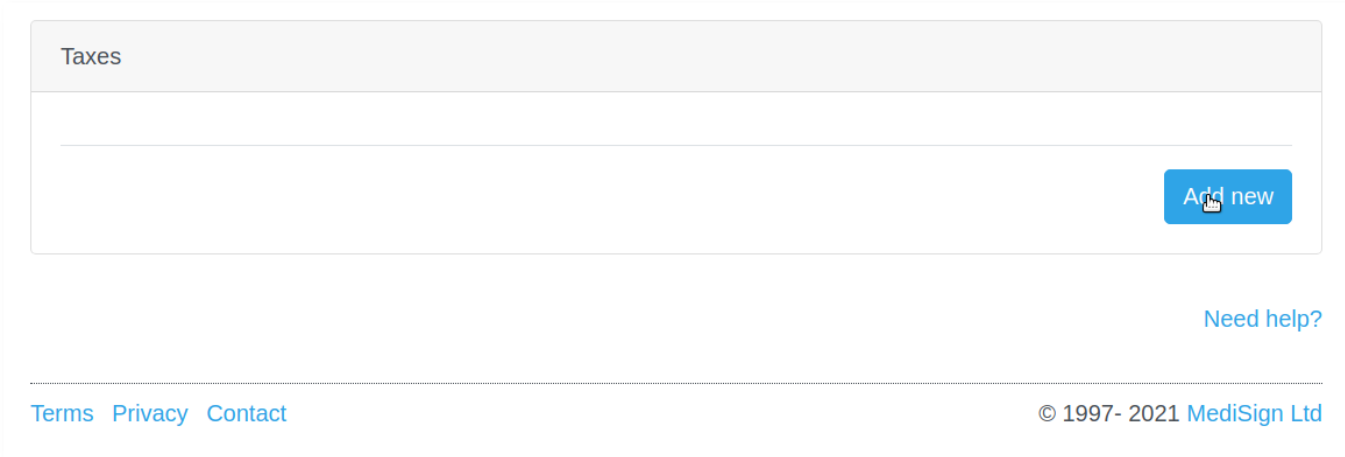

Add the tax, using the following simple form:

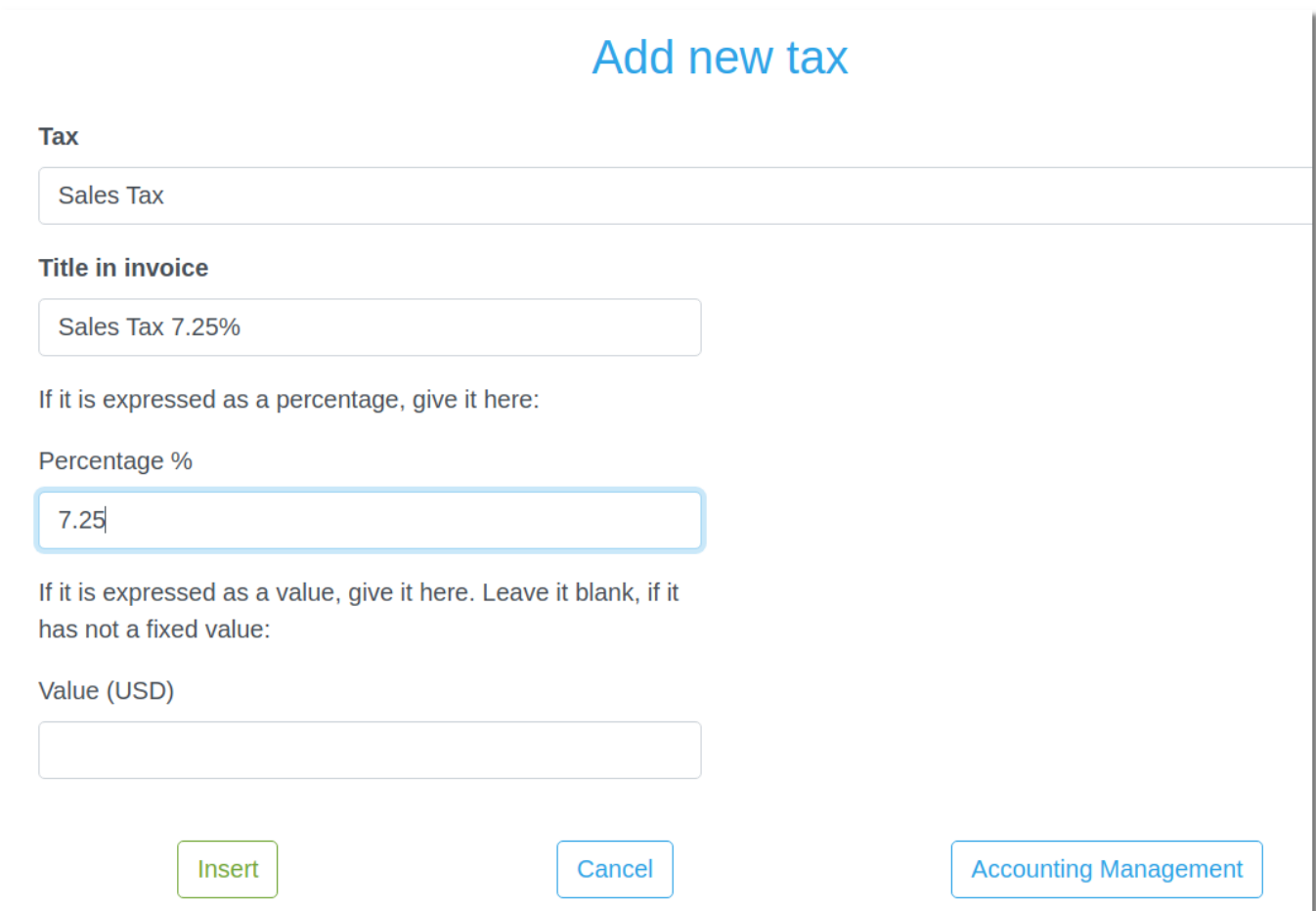

## **See also**

[Manage Invoice Taxes](https://docs.medisign.com/manual/accounting/taxes)

From: <https://docs.medisign.com/>- **docs.medisign.com**

Permanent link: **<https://docs.medisign.com/manual/taxes/add>**

Last update: **2021/12/13 21:19**

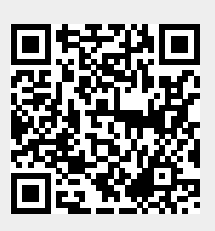